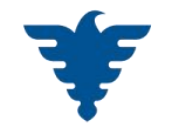

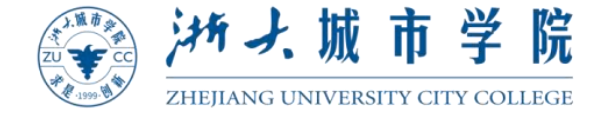

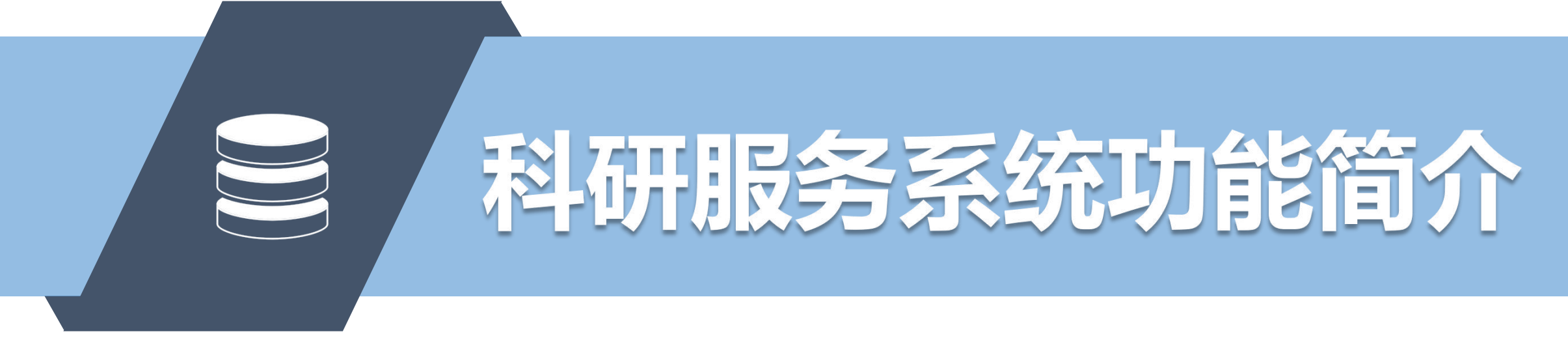

#### **系统简介、首次登录、个人信息、常见问题**

**科研处**

**2022年**

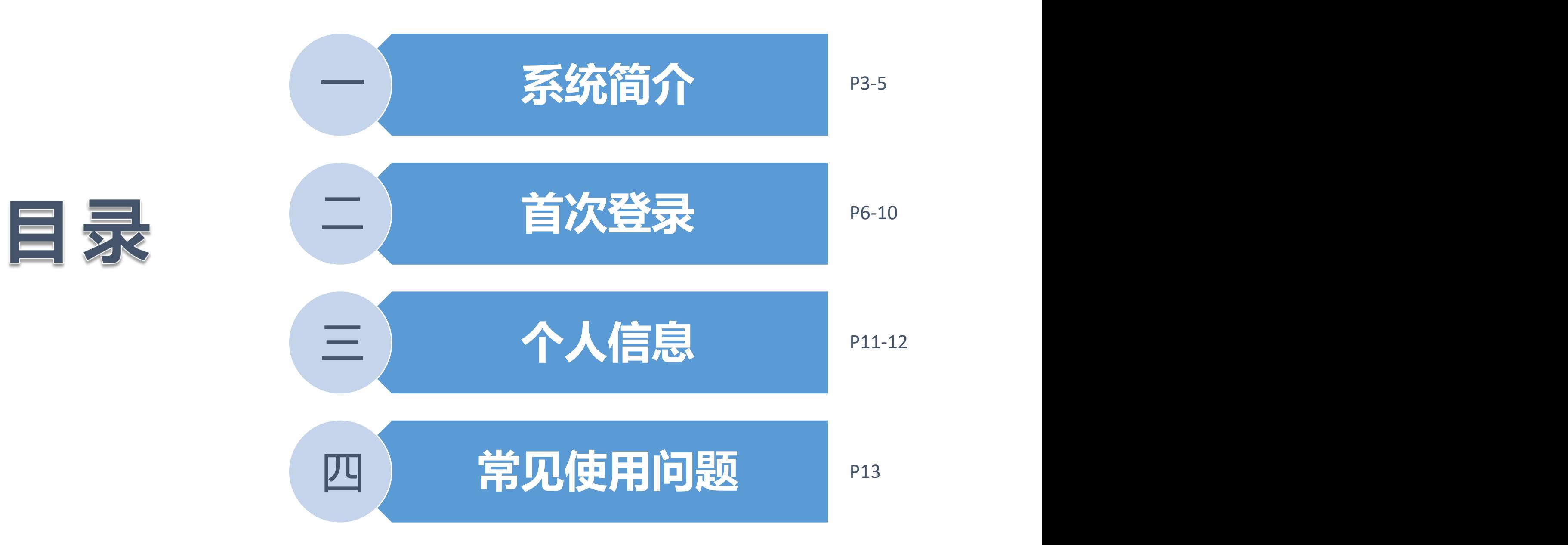

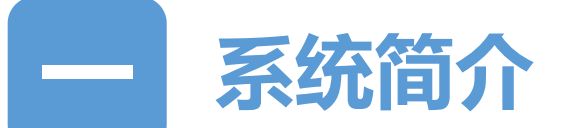

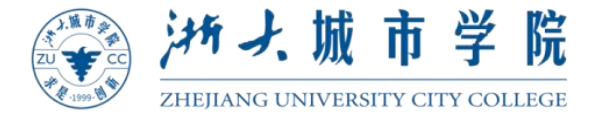

## **使用前的准备:**

## **支持 PC 机与移动设备的同时访问,可根据访问界面自动切换页面实际显示 情况。**

# **推荐使用中文版谷歌Chrome浏览器,也支持火狐/Safari/Microsoft Edge/IE9 以上的浏览器。**

#### **使用其他浏览器可能会造成使用问题,可优先尝试更换浏览器。**

**科管系统仅全岗在职正式人员可登录,离退休、外聘等人员暂无法登录。**

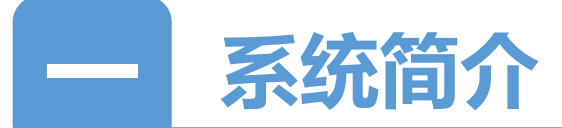

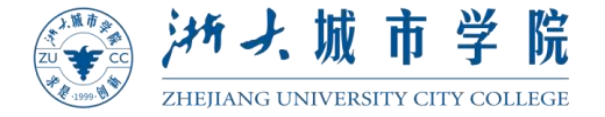

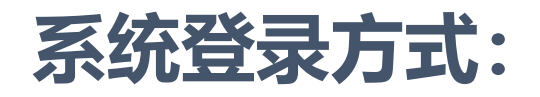

## **PC端浏览器登录综合服务办公网→教师数字门户→科管系统**

## **推荐使用统一身份认证登录。**

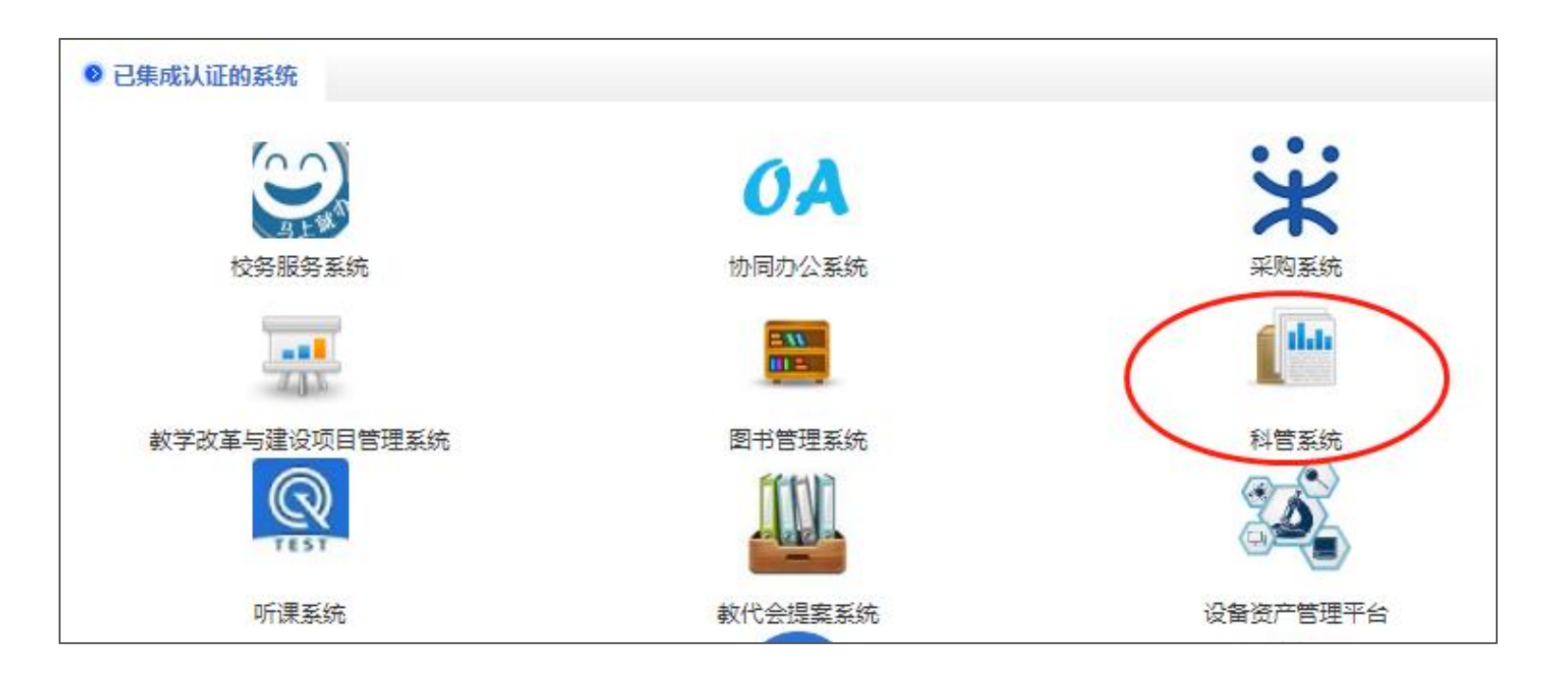

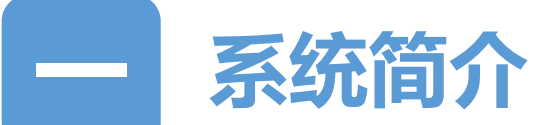

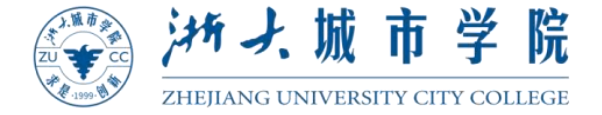

**系统登录方式:**

## **手机浏览器登录学校办公网 → 教师数字门户 → 科管系统**

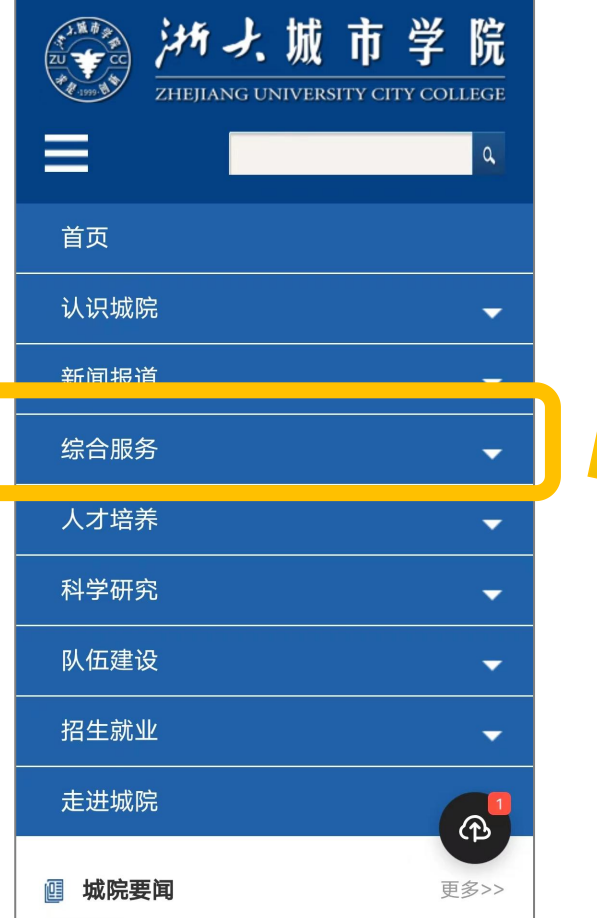

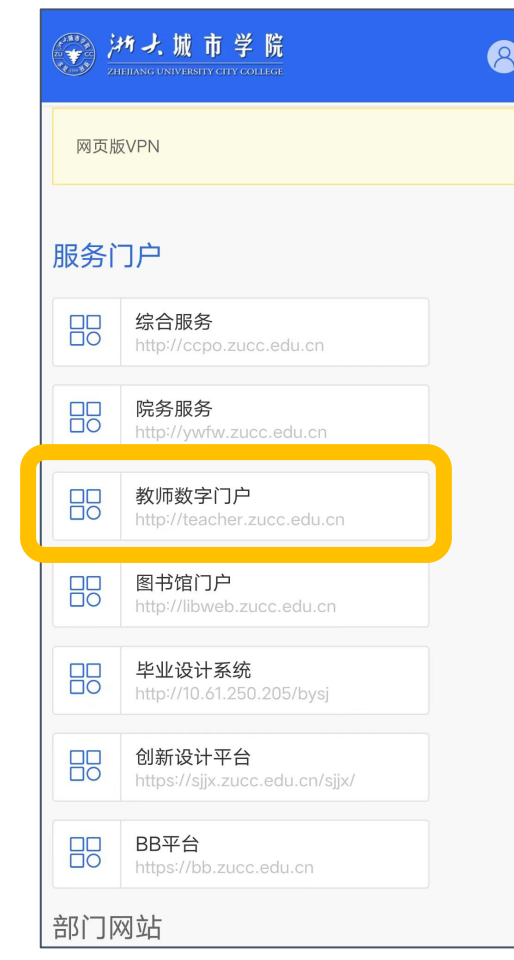

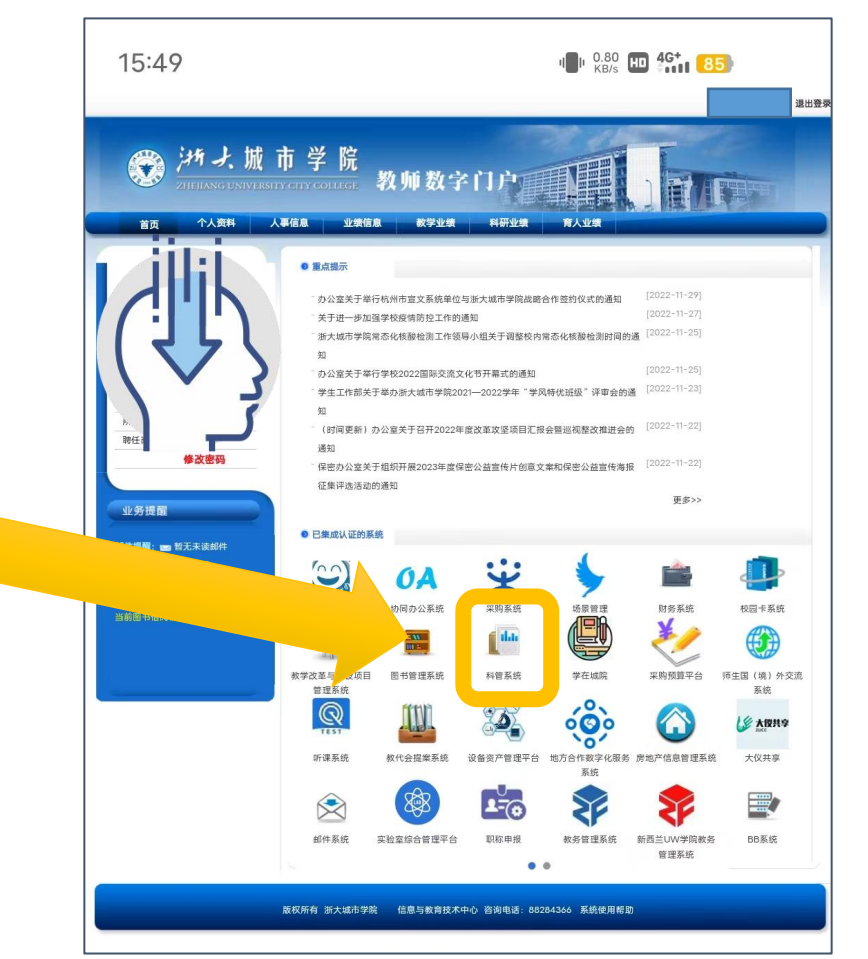

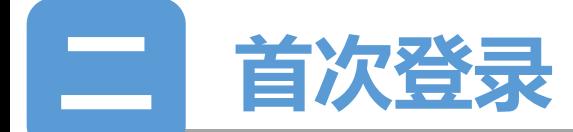

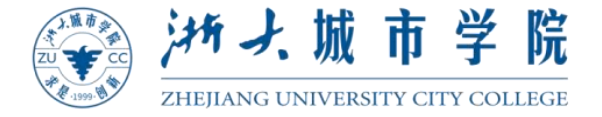

## **密码修改:**

## **首次登录会要求重置密码,该密码指的是②系统登录页面的密码(初始账号密 码使用统一身份账号和密码)。**

**基于安全性考虑,推荐使用①统一身份认证登录。**

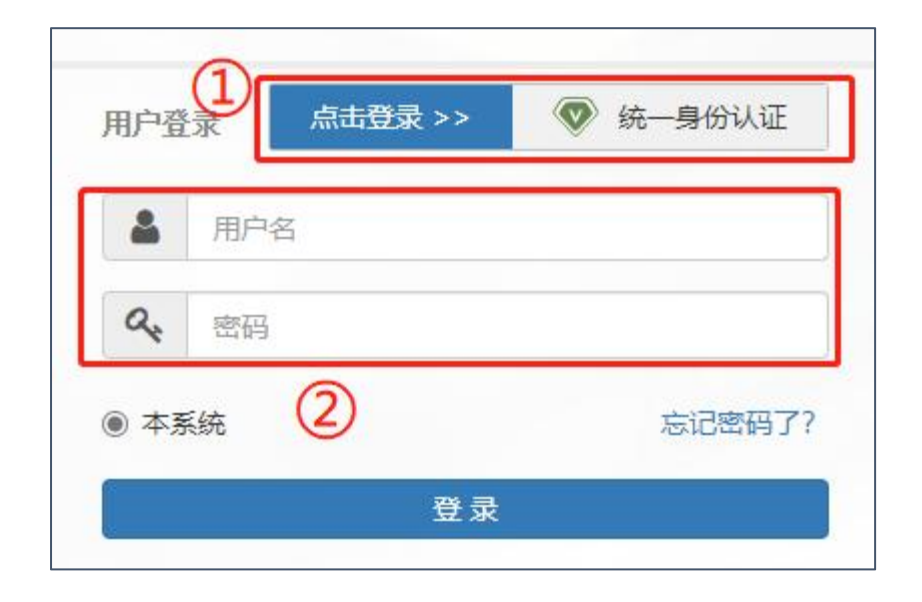

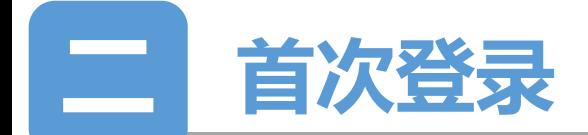

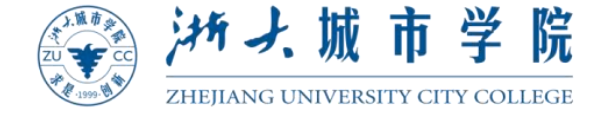

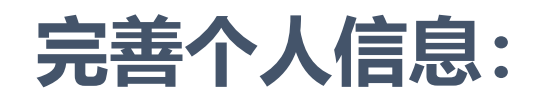

## **个人信息分为基本信息(人事、科研)**

#### **及详细信息。**

#### **人事信息由系统自动推送,如需维护**

#### **人事信息请前往教师门户。**

**请老师完善科研信息和人员详细信息。**

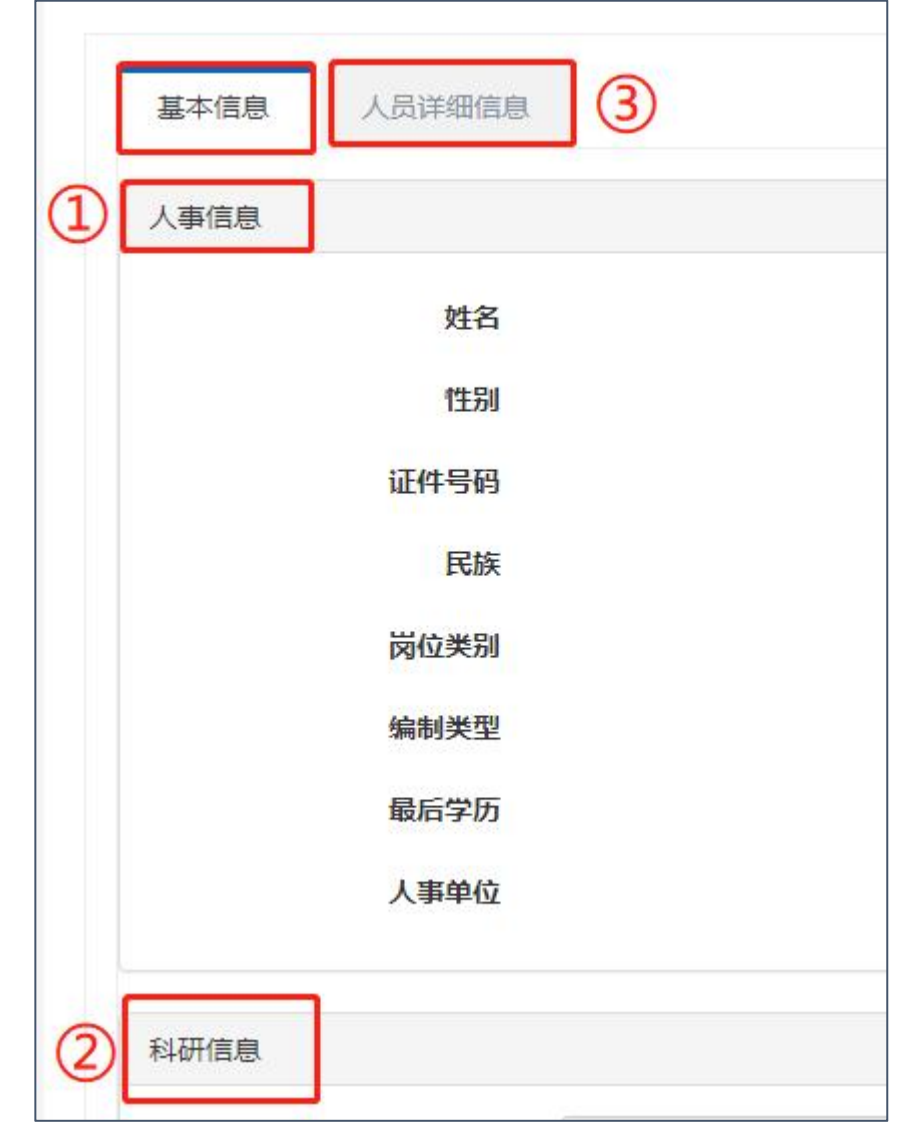

**7**

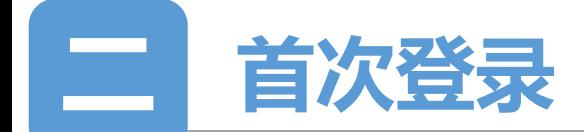

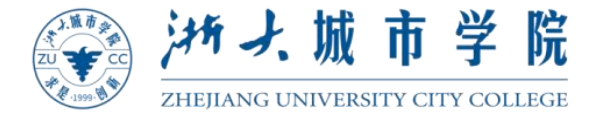

**完善个人信息:**

#### **完善标\*的信息后提交,等待学院科研秘书及科研处审核。**

#### **英文名:填写发表国际论文时的英文署名,后续将用于国际论文匹配使用,**

#### **请务必认真填写。**

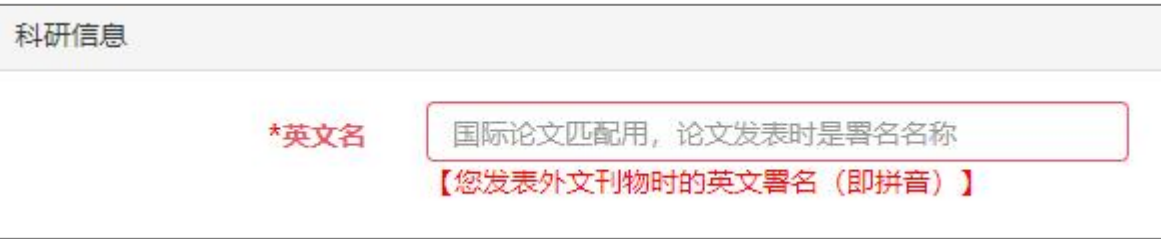

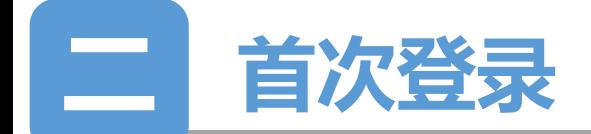

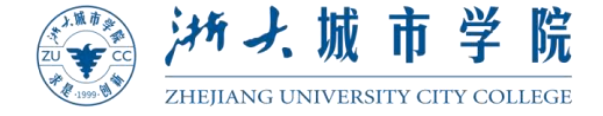

#### **完善个人信息后,将跳转教师端门户首页。**

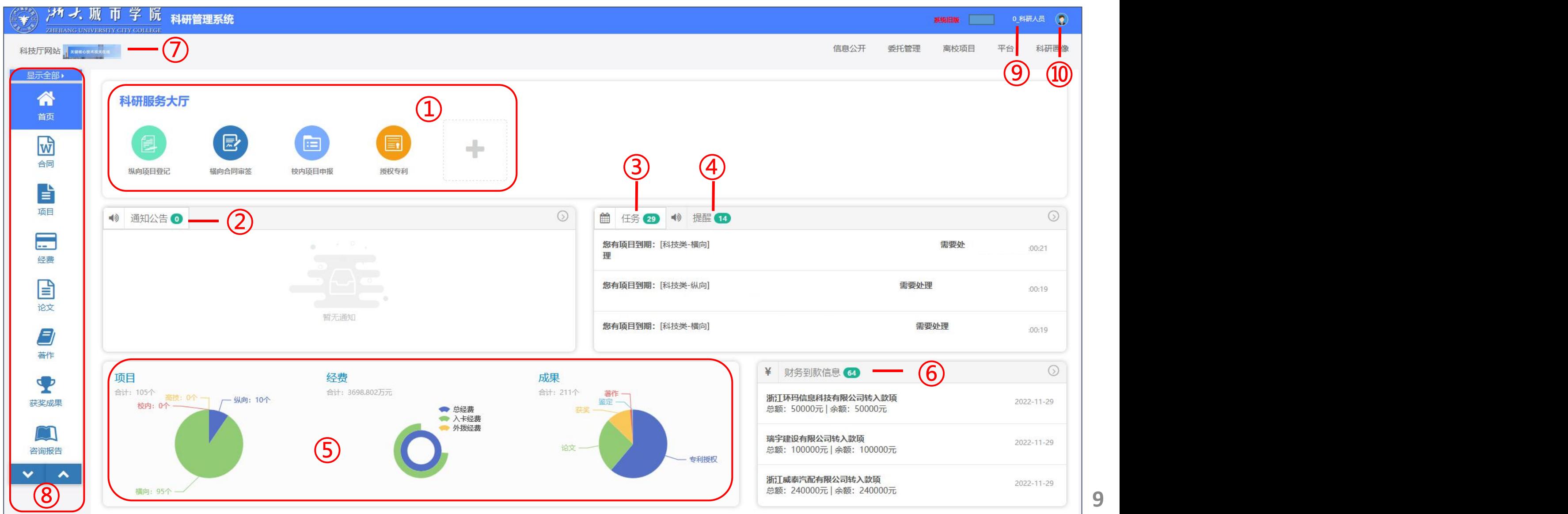

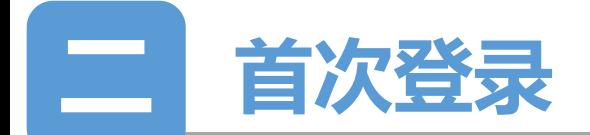

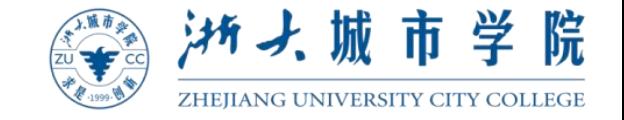

- **教师端门户网站为各科研人员提供便利的操作通道入口、查询统计、通知公告、待办任务提醒等功能。**
- **科研服务大厅:点击 按钮可设置常用功能,日常登录后即可点击进行操作,不用再去找到具体的模块。**
- **通知公告:可查看系统公告、新闻通知及个人通知。**
- **任务:显示教师待认领论文、待中检项目、待结题项目、审核退回需修改成果项目等待办任务,可直接点击 任务进行操作。**
- **提醒:对年度工作量维护、超期项目等进行提醒,可直接点击提醒进行操作。**
- **常用统计:提供教师常用及关键查询统计,并可点击进行详细信息查看。**
- **财务到款信息:款项达到财务后,经计财处设立核销代码,再自动推送至科研系统,可直接点击进行认领。**
- **科技厅网站:提供科技厅网站链接,可直接跳转。**
- **菜单栏:左侧菜单栏提供各具体业务模块。**
- **角色切换:如有领导等不同角色权限,可进行角色切换。**
- **用户:可维护个人科研学术信息、自定义左侧菜单栏和修改本系统密码。**

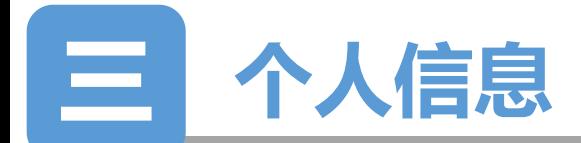

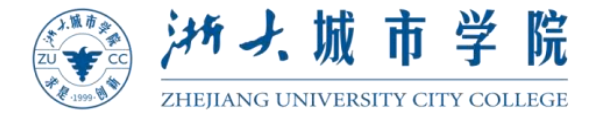

## **维护个人信息:**

#### **首次登录时要求完善(查看P7-P8),待审核通过后,可进行个人信息维护。**

## **请老师积极完善个人详细信息等其他非必填信息,数据将用于数据上报、各个学 术方向专家库建设等工作。**

## **个人学术信息发生变化后,请各位老师及时在科管系统进行维护,提交后由学院 科研秘书及科研处审核。**

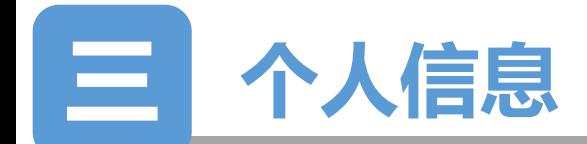

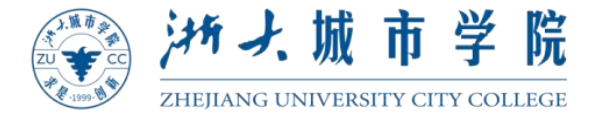

- $\mathcal{S}^{\square}$
- $\mathcal{S}$
- $\delta$
- 

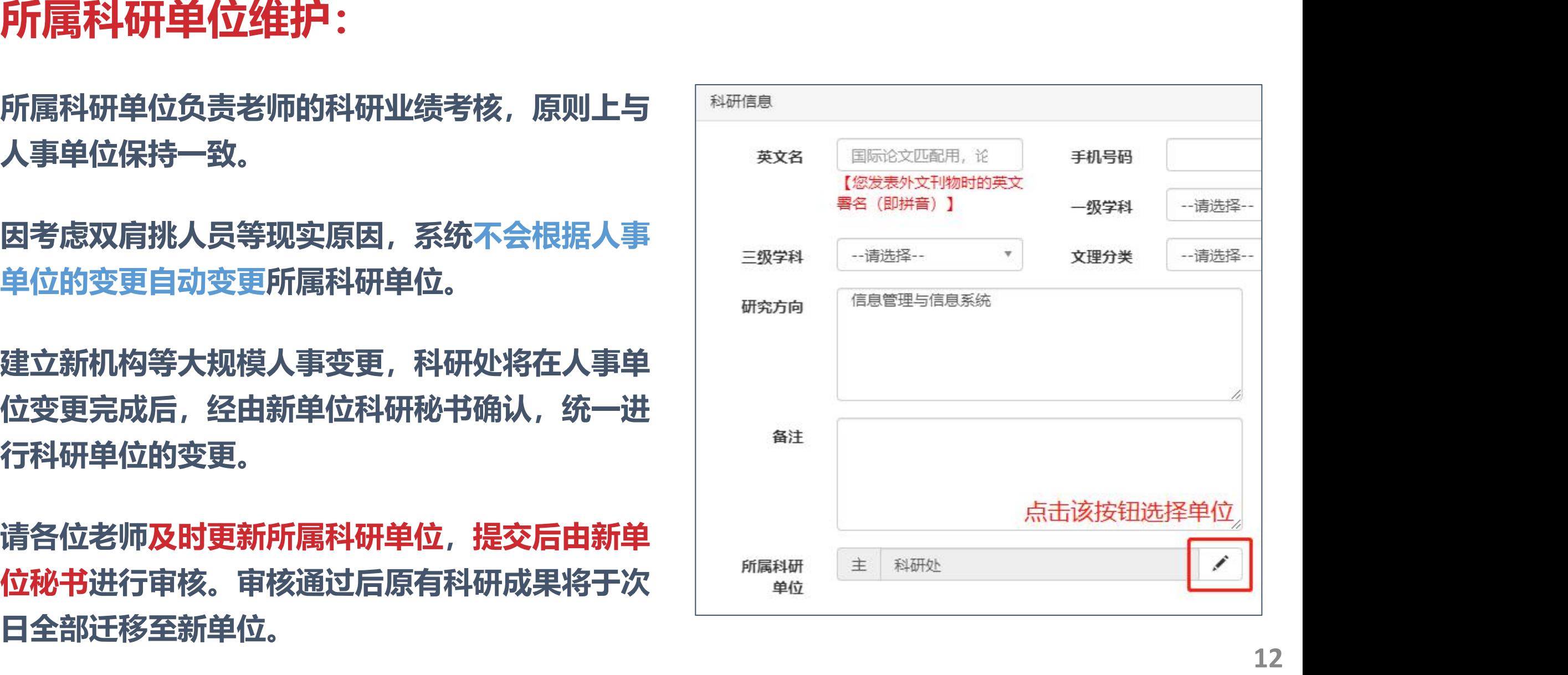

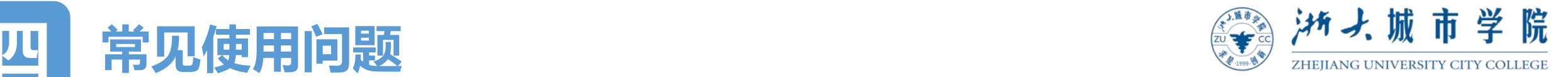

### **审核流程:**

 $\delta$ **审核分"未提交" 、 "审核中" 、 "未通过"** "审核通过"四个状态,提交之后即可点 <sup>该业务完整的审核流程</sup> 那是 网络 网络 网络 **击查看审核详情。显示"审核通过"时,** 该审核才正式审核完成。 **We are the Setable of the Setable of the Setable Setable and The Setable Setable and The Setable Setable and The Setable Setable and The Setable Archives and The Setable Archives and The Setable Archives and** 

**经费等审核流程显示"财务系统审核中" 说明科管系统已将此经费推送至计财处。**

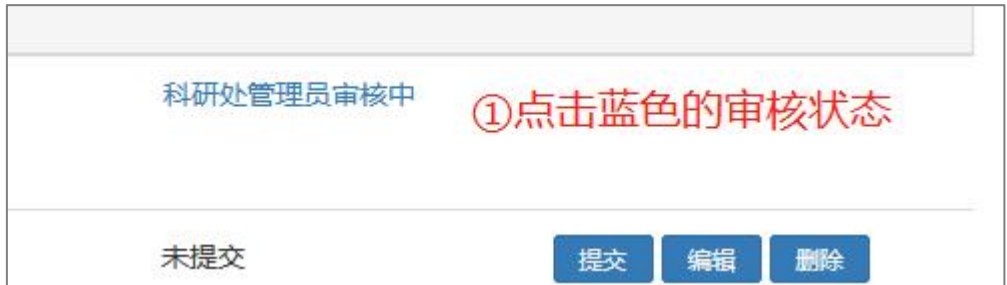

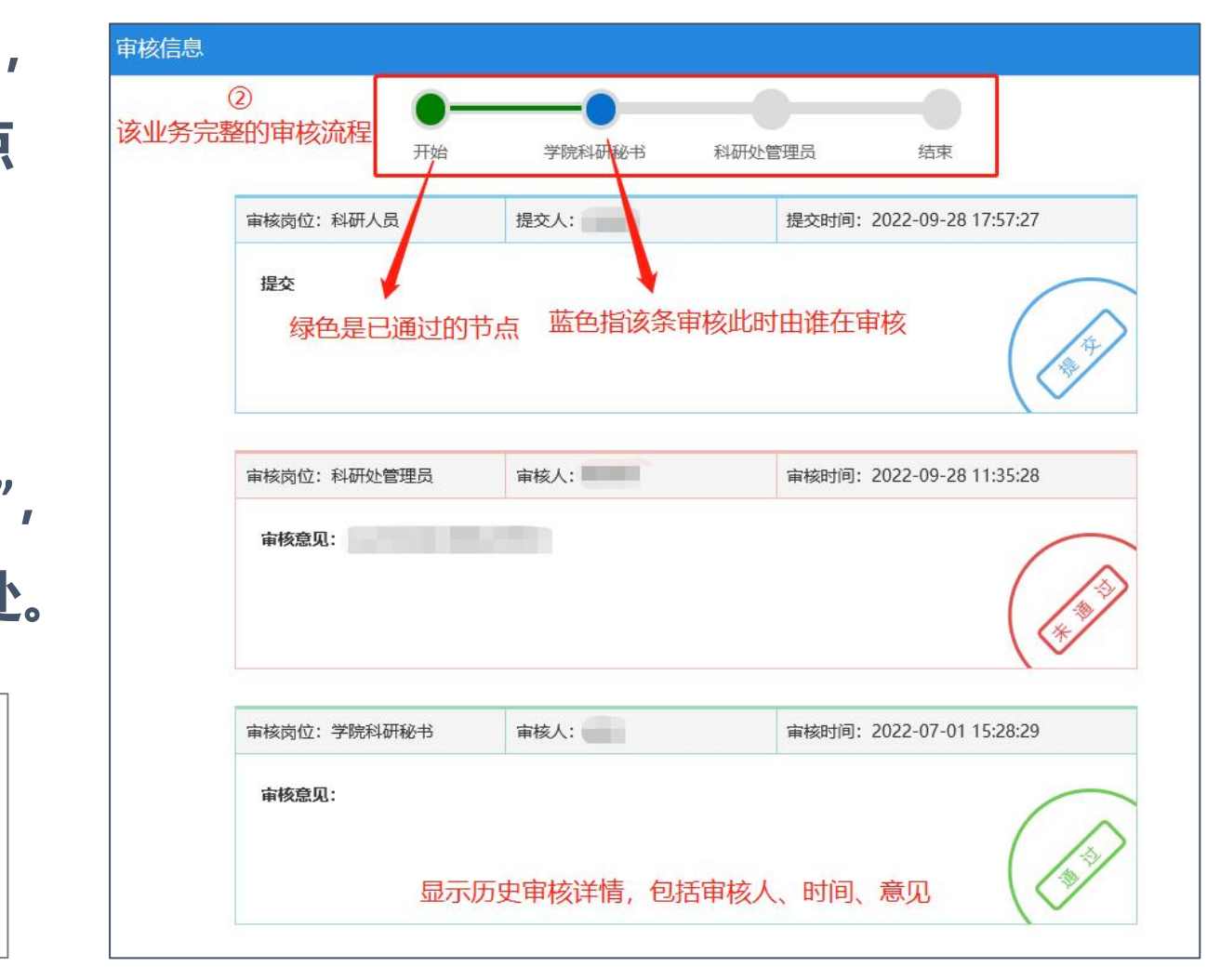

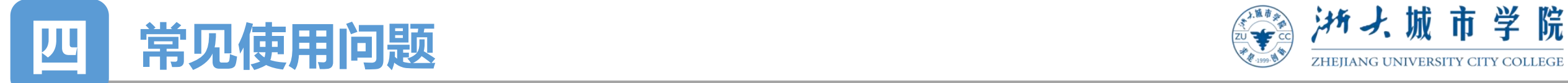

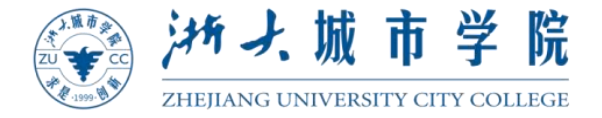

#### **编辑、提交、删除:**

## **新增申请处于"未提交"状态,负责人或登记人可对其进行提交、编辑、删除操作, 参与成员只可进行查看。**

#### 申请提交后,状态转变为"审核中",不可编辑和删除。如需修改,请联系当前审核  $\delta$ **人将申请退回至校内教师节点。**

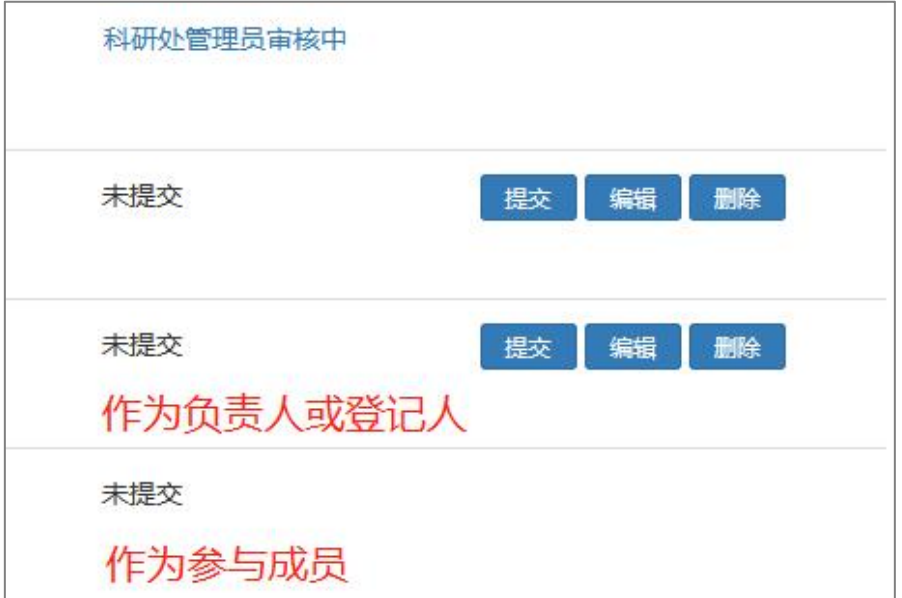